# **パソコンアプリDR Video Viewerとは**

本機で録画した動画は、付属のパソコンアプリDR Video Viewerを使ってパソコンで再生できます。

DR Video Viewerのインストーラーは、付属のmicroSDHCメモリーカードに収録されています。 パソコンにDR Video Viewerをインストールしてお使いください。(P.24)

- ●DR Video Viewerのインストーラーは、万一に備えてパソコンにバックアップをとっ ておくことをおすすめします。DR Video Viewerフォルダと、その中に格納されている すべてのファイルおよびフォルダをバックアップしてください。
- ●付属のmicroSDメモリーカードを初期化すると、収録されているDR Video Viewerの インストーラーも消去されます。

DR Video Viewerのインストーラーは、Webサイトからもダウンロードできます。 付属のmicroSDHCメモリーカードからインストーラーを削除した場合は、Webサイトから インストーラーをダウンロードしてください。

http://car.panasonic.jp/cgi-bin/navidata/index.cgi

●DR Video Viewerの機能やデザインは、バージョンアップによって変更される場合が あります。

### 推奨環境

- ●Microsoft® Windows® 8.1/10のいずれかを搭載していること
- ●4 GB以上のメモリを搭載していること。
- ●本機で動画の録画に使用したmicroSDメモリーカードを読み込めること ※必要に応じて、本機に付属のカードアダプターをご使用ください。

### お願い おくしょう しょうかい あいしゃく しゅうしょう

●microSDメモリーカードをパソコンで読み込むときに、microSDメモリーカード内に ドライブレコーダー用の管理ファイルが表示される場合がありますが、これらのファイル の移動や削除、ファイル名の変更などはしないでください。

### お知らせ

- ●本書ではバージョン1.1.X.XのDR Video Viewerについて説明しています。
- ●本機で撮影した静止画は、DR Video Viewerでは再生できません。 OS標準の静止画ビューアーなどを使用して再生してください。

# **アプリをインストールする**

パソコン画面はWindows® 10の画面を例に説明しています。

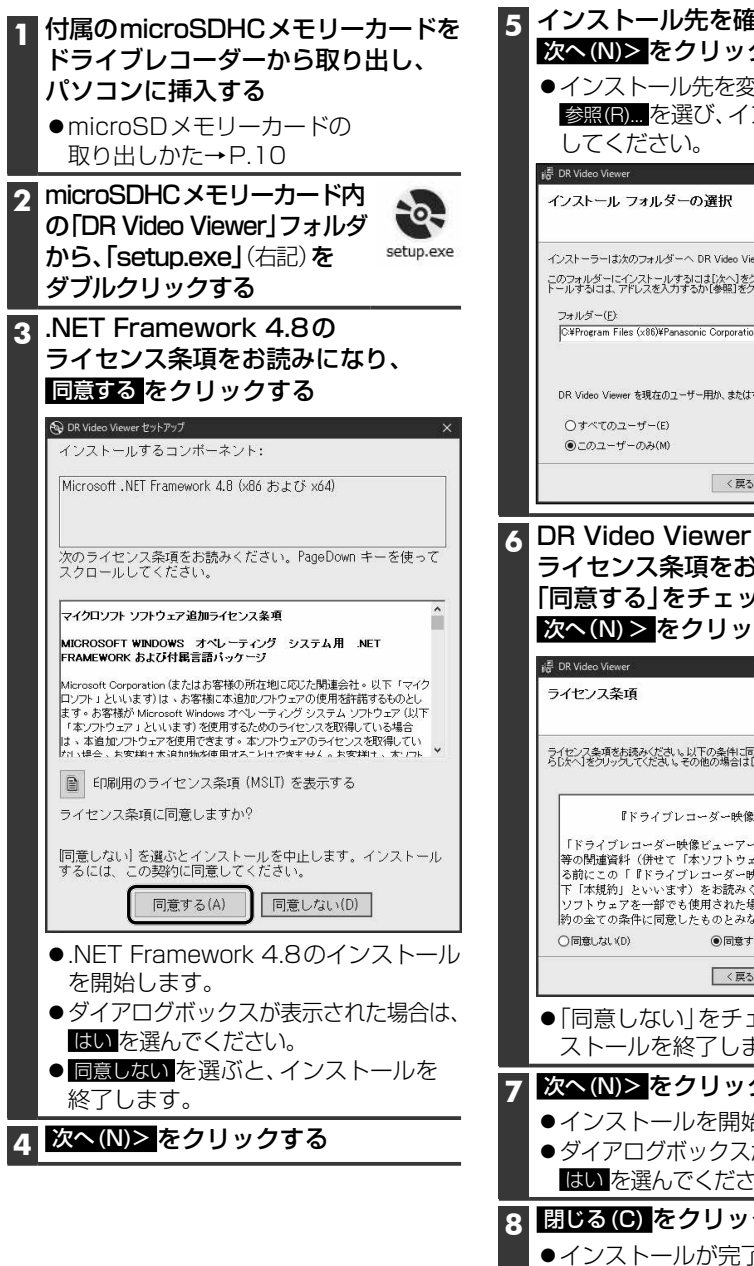

## **5** インストール先を確認し、 次へ(N)> をクリックする ●インストール先を変更する場合は、 参照(R)... を選び、インストール先を変更 L. インストーラーは次のフォルダーへ DR Video Viewer をインストールします。 このフォルダーにインストールするには「次へ」をクリックしてください。別のフォルダーにインス C#Program Files (x86)¥Panasonic Corporation¥DR Video Viewer¥ 参股(R) ディスク領域(D) DR Video Viewer を現在のユーザー用か、またはすべてのユーザー用にインストールします:  $\sqrt{\frac{1}{20}}$ <戻る(B) キャンセル **6** DR Video Viewerの ライセンス条項をお読みになり、 「同意する」をチェックのうえ、 次へ(N)> をクリックする L. ライセンス条項をお読みください。以下の条件に同意される場合は「同意する」をクリックしてか<br>らじかく「ダクリック、てください。その他の場合は「キャンセル」をクリック、てください。 『ドライブレコーダー映像ビューアー』利用規約 |<br>|「ドライブレコーダー映像ビューアー」およびそれに付随する説明書<br>|等の関連資料(併せて「本ソフトウェア」といいます)をご利用にな る前にこの「『ドライブレコーダー映像ビューアー』利用規約」(以 下「本規約」といいます)をお読みください。その態様を問わず、本 ソフトウェアを一部でも使用された場合は、以下に記載する本利用規 約の全ての条件に同意したものとみなされます。 **■同章する(A)** < 戻る(B) | 次へ(N)> キャンセル ●「同意しない」をチェックすると、イン ストールを終了します。 **7** 次へ(N)> をクリックする ●インストールを開始します。 ●ダイアログボックスが表示された場合は、 はい を選んでください。 **8** 閉じる(C) をクリックする ●インストールが完了します。 ●デスクトップにショートカットが作ら

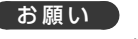

Windowsが最新でないと、正しくインス トールされない場合があります。そのとき は、Windows UpdateによりWindowsを 最新の状態に更新してください。

### お知らせ

●DR Video Viewerのインストーラーは、 Webサイトからもダウンロードできます。 付属のmicroSDHCメモリーカードから インストーラーを削除した場合は、Web サイトからインストーラーをダウンロード してください。 http://car.panasonic.jp/cgi-bin/ navidata/index.cgi

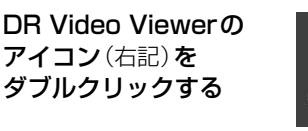

**アプリを起動する**

●初めてアプリを起動したときは、使用許諾 を確認する画面が表示されます。 <sub>で唯感する画面が我がされるす。</sub><br>内容をよくお読みになり、<mark>OK</mark>をクリック<br>してください。<br>DR Video Viewer動画再生画面が してください。

盾 **DRVideoViewer** 

## DR Video Viewer動画再生画面が 表示されます。(P27)

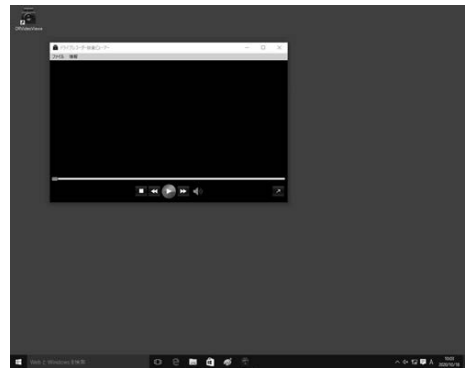

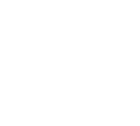

れます。

## **動画を再生する**

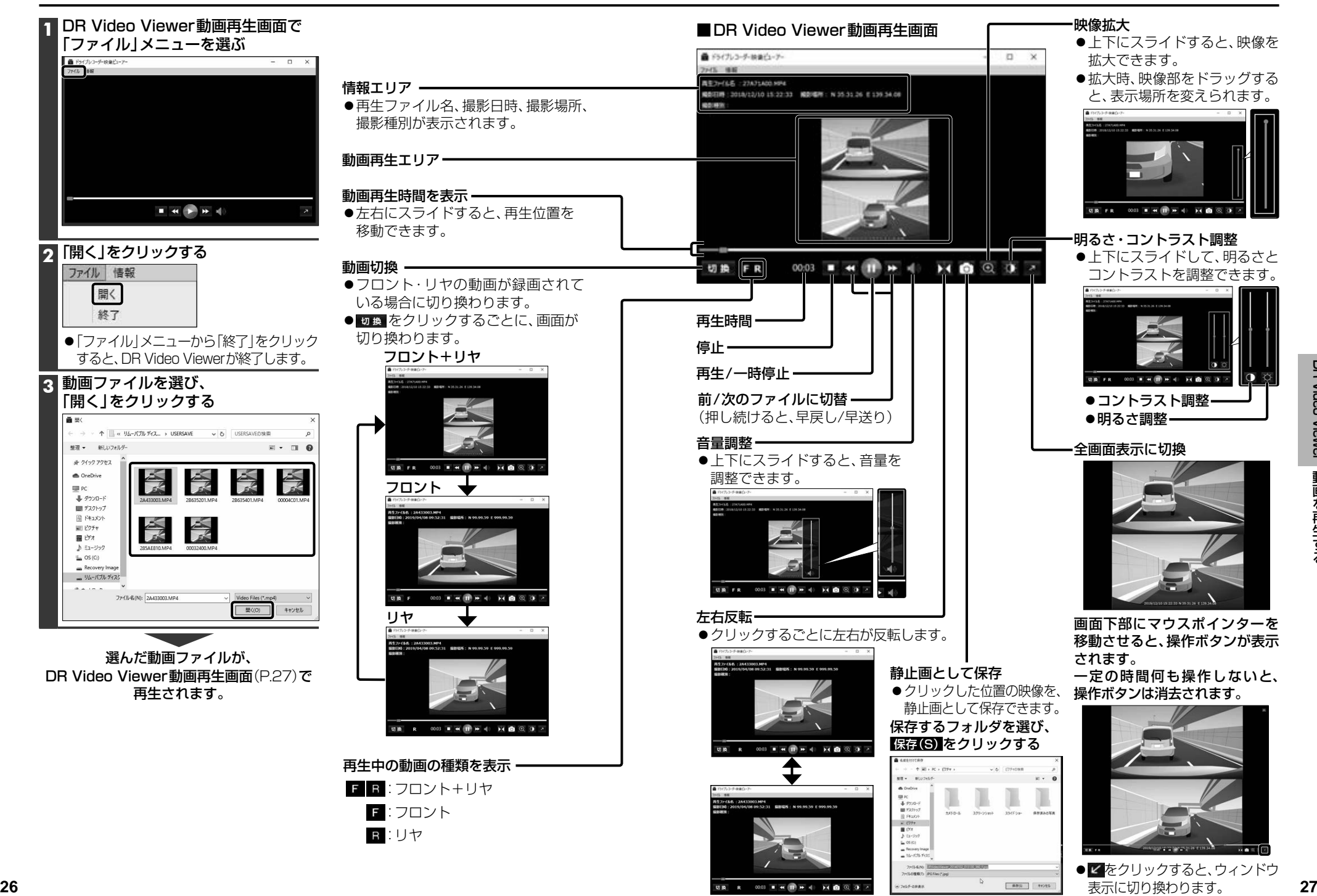

表示に切り換わります。